## **Hilfestellungen zum Forum**

## **Dateien anhhängen**

Wenn eine Antwort erstellt wird, kann man unten auf dem Reiter Dateianhänge und dem Button Datei hinzufügen eine Datei anhängen.

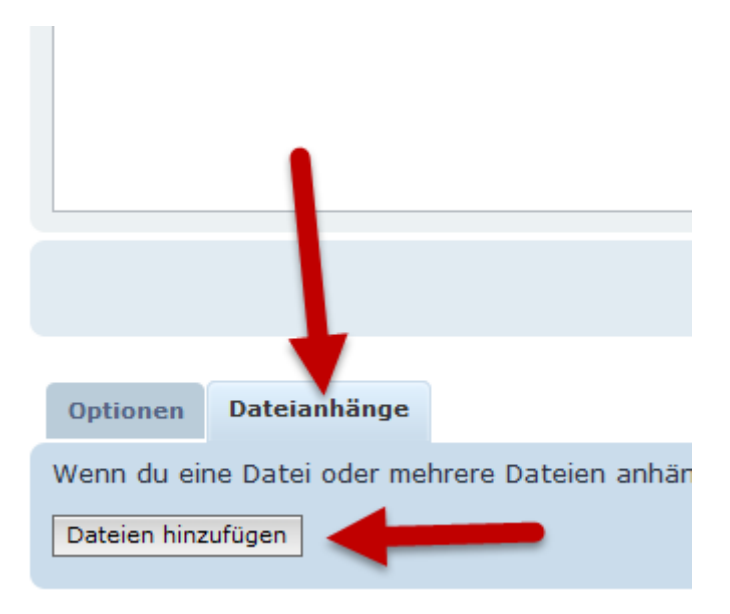

Falls das Bild im Beitrag angezeigt werden soll, kann man den Cursor an die Stelle setzen wo das Bild rein soll und dann den Button Im Beitrag anzeigen klicken. Mit Vorschau sieht man dann schon das Resultat.

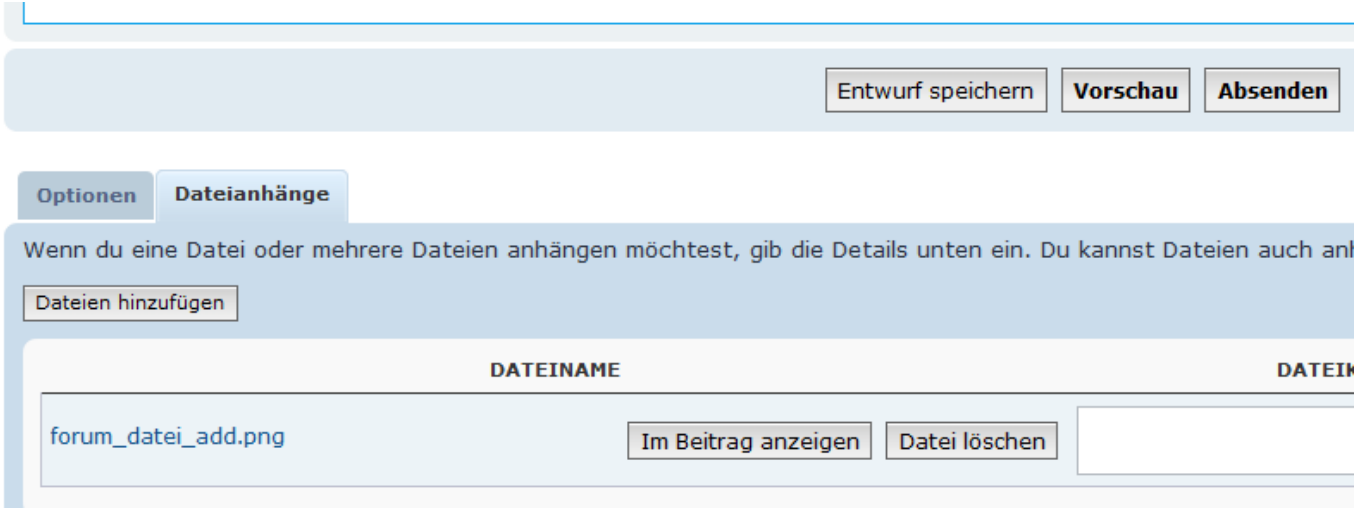

 Wenn man z.B. einen Gleisplan von Hand zeichnet, kann man den einfach mit einem Mobiltelefon fotografieren und hier einstellen.

Noch ein Hinweis: Bitte keine Bilder in MB-Grösse hier direkt hochladen sondern dafür einen Upload-Service benutzen und das Bild dann hier verlinken.

## **Signatur erstellen**

## [Die Signatur im Forum wird wie folgt erstellt:](https://forum.opendcc.de/wiki/lib/exe/detail.php?id=grundlage_forum&media=wiki:forum_signatur_01.png)

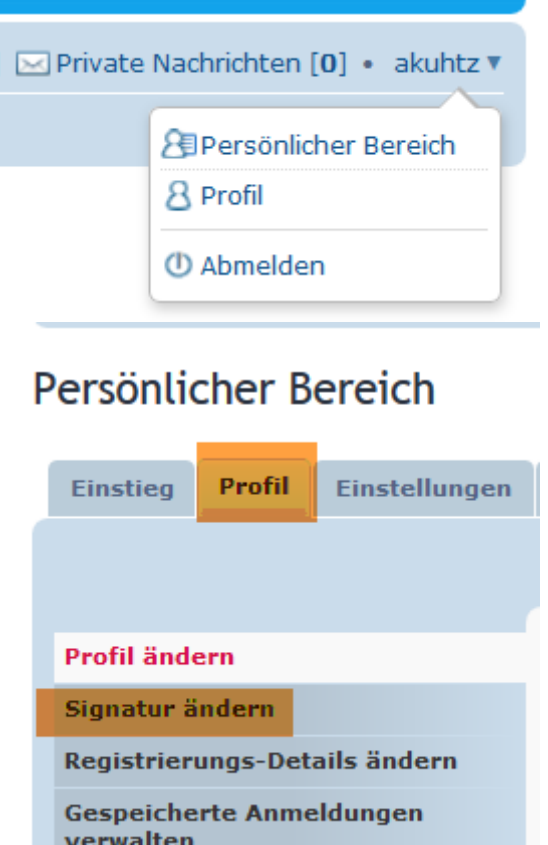

From: <https://forum.opendcc.de/wiki/>- **BiDiB Wiki**

Permanent link: **[https://forum.opendcc.de/wiki/doku.php?id=grundlage\\_forum](https://forum.opendcc.de/wiki/doku.php?id=grundlage_forum)**

Last update: **2016/07/05 10:52**

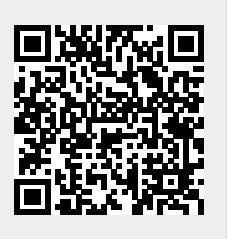